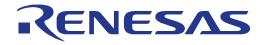

# RL78/G1G Group

Renesas Starter Kit Tutorial Manual For e<sup>2</sup> studio

RENESAS MCU RL78 Family / RL78/G1X Series

All information contained in these materials, including products and product specifications, represents information on the product at the time of publication and is subject to change by Renesas Electronics Corporation without notice. Please review the latest information published by Renesas Electronics Corporation through various means, including the Renesas Electronics Corporation website (http://www.renesas.com).

Rev. 1.00 Jan 2015

#### Notice

- Descriptions of circuits, software and other related information in this document are provided only to illustrate the operation of semiconductor products and application examples. You are fully responsible for the incorporation of these circuits, software, and information in the design of your equipment. Renesas Electronics assumes no responsibility for any losses incurred by you or third parties arising from the use of these circuits, software, or information.
- 2. Renesas Electronics has used reasonable care in preparing the information included in this document, but Renesas Electronics does not warrant that such information is error free. Renesas Electronics assumes no liability whatsoever for any damages incurred by you resulting from errors in or omissions from the information included herein.
- 3. Renesas Electronics does not assume any liability for infringement of patents, copyrights, or other intellectual property rights of third parties by or arising from the use of Renesas Electronics products or technical information described in this document. No license, express, implied or otherwise, is granted hereby under any patents, copyrights or other intellectual property rights of Renesas Electronics or others.
- 4. You should not alter, modify, copy, or otherwise misappropriate any Renesas Electronics product, whether in whole or in part. Renesas Electronics assumes no responsibility for any losses incurred by you or third parties arising from such alteration, modification, copy or otherwise misappropriation of Renesas Electronics product.
- 5. Renesas Electronics products are classified according to the following two quality grades: "Standard" and "High Quality". The recommended applications for each Renesas Electronics product depends on the product's quality grade, as indicated below.

"Standard": Computers; office equipment; communications equipment; test and measurement equipment; audio and visual equipment; home electronic appliances; machine tools; personal electronic equipment; and industrial robots etc.

"High Quality": Transportation equipment (automobiles, trains, ships, etc.); traffic control systems; anti-disaster systems; anticrime systems; and safety equipment etc.

Renesas Electronics products are neither intended nor authorized for use in products or systems that may pose a direct threat to human life or bodily injury (artificial life support devices or systems, surgical implantations etc.), or may cause serious property damages (nuclear reactor control systems, military equipment etc.). You must check the quality grade of each Renesas Electronics product before using it in a particular application. You may not use any Renesas Electronics product for any application for which it is not intended. Renesas Electronics shall not be in any way liable for any damages or losses incurred by you or third parties arising from the use of any Renesas Electronics product for which the product is not intended by Renesas Electronics.

- 6. You should use the Renesas Electronics products described in this document within the range specified by Renesas Electronics, especially with respect to the maximum rating, operating supply voltage range, movement power voltage range, heat radiation characteristics, installation and other product characteristics. Renesas Electronics shall have no liability for malfunctions or damages arising out of the use of Renesas Electronics products beyond such specified ranges.
- 7. Although Renesas Electronics endeavors to improve the quality and reliability of its products, semiconductor products have specific characteristics such as the occurrence of failure at a certain rate and malfunctions under certain use conditions. Further, Renesas Electronics products are not subject to radiation resistance design. Please be sure to implement safety measures to guard them against the possibility of physical injury, and injury or damage caused by fire in the event of the failure of a Renesas Electronics product, such as safety design for hardware and software including but not limited to redundancy, fire control and malfunction prevention, appropriate treatment for aging degradation or any other appropriate measures. Because the evaluation of microcomputer software alone is very difficult, please evaluate the safety of the final products or systems manufactured by you.
- 8. Please contact a Renesas Electronics sales office for details as to environmental matters such as the environmental compatibility of each Renesas Electronics product. Please use Renesas Electronics products in compliance with all applicable laws and regulations that regulate the inclusion or use of controlled substances, including without limitation, the EU RoHS Directive. Renesas Electronics assumes no liability for damages or losses occurring as a result of your noncompliance with applicable laws and regulations.
- 9. Renesas Electronics products and technology may not be used for or incorporated into any products or systems whose manufacture, use, or sale is prohibited under any applicable domestic or foreign laws or regulations. You should not use Renesas Electronics products or technology described in this document for any purpose relating to military applications or use by the military, including but not limited to the development of weapons of mass destruction. When exporting the Renesas Electronics products or technology described in this document, you should comply with the applicable export control laws and regulations and follow the procedures required by such laws and regulations.
- 10. It is the responsibility of the buyer or distributor of Renesas Electronics products, who distributes, disposes of, or otherwise places the product with a third party, to notify such third party in advance of the contents and conditions set forth in this document, Renesas Electronics assumes no responsibility for any losses incurred by you or third parties as a result of unauthorized use of Renesas Electronics products.
- 11. This document may not be reproduced or duplicated in any form, in whole or in part, without prior written consent of Renesas Electronics.
- 12. Please contact a Renesas Electronics sales office if you have any questions regarding the information contained in this document or Renesas Electronics products, or if you have any other inquiries.
- (Note 1) "Renesas Electronics" as used in this document means Renesas Electronics Corporation and also includes its majority owned subsidiaries.

(Note 2) "Renesas Electronics product(s)" means any product developed or manufactured by or for Renesas Electronics

# Disclaimer

By using this Renesas Starter Kit (RSK), the user accepts the following terms:

The RSK is not guaranteed to be error free, and the entire risk as to the results and performance of the RSK is assumed by the User. The RSK is provided by Renesas on an "as is" basis without warranty of any kind whether express or implied, including but not limited to the implied warranties of satisfactory quality, fitness for a particular purpose, title and non-infringement of intellectual property rights with regard to the RSK. Renesas expressly disclaims all such warranties. Renesas or its affiliates shall in no event be liable for any loss of profit, loss of data, loss of contract, loss of business, damage to reputation or goodwill, any economic loss, any reprogramming or recall costs (whether the foregoing losses are direct or indirect) nor shall Renesas or its affiliates be liable for any other direct or indirect special, incidental or consequential damages arising out of or in relation to the use of this RSK, even if Renesas or its affiliates have been advised of the possibility of such damages.

## Precautions

The following precautions should be observed when operating any RSK product:

This Renesas Starter Kit is only intended for use in a laboratory environment under ambient temperature and humidity conditions. A safe separation distance should be used between this and any sensitive equipment. Its use outside the laboratory, classroom, study area or similar such area invalidates conformity with the protection requirements of the Electromagnetic Compatibility Directive and could lead to prosecution.

The product generates, uses, and can radiate radio frequency energy and may cause harmful interference to radio communications. However, there is no guarantee that interference will not occur in a particular installation. If this equipment causes harmful interference to radio or television reception, which can be determined by turning the equipment off or on, you are encouraged to try to correct the interference by one or more of the following measures;

- ensure attached cables do not lie across the equipment
- reorient the receiving antenna
- increase the distance between the equipment and the receiver
- connect the equipment into an outlet on a circuit different from that which the receiver is connected
- power down the equipment when not in use
- consult the dealer or an experienced radio/TV technician for help NOTE: It is recommended that wherever
  possible shielded interface cables are used.

The product is potentially susceptible to certain EMC phenomena. To mitigate against them it is recommended that the following measures be undertaken;

- The user is advised that mobile phones should not be used within 10m of the product when in use.
- The user is advised to take ESD precautions when handling the equipment.

The Renesas Starter Kit does not represent an ideal reference design for an end product and does not fulfil the regulatory standards for an end product.

# How to Use This Manual

## 1. Purpose and Target Readers

This manual is designed to provide the user with an understanding of how to use the e<sup>2</sup> studio IDE to develop and debug software for the RSK platform. It is intended for users designing sample code on the RSK platform, using the many different incorporated peripheral devices.

The manual comprises of step-by-step instructions to load and debug a project in  $e^2$  studio, but does not intend to be a complete guide to software development on the RSK platform. Further details regarding operating the RL78/G1G microcontroller may be found in the RL78/G1G Group Hardware Manual and within the provided sample code.

Particular attention should be paid to the precautionary notes when using the manual. These notes occur within the body of the text, at the end of each section, and in the Usage Notes section.

The revision history summarizes the locations of revisions and additions. It does not list all revisions. Refer to the text of the manual for details.

The following documents apply to the RL78/G1G Group. Make sure to refer to the latest versions of these documents. The newest versions of the documents listed may be obtained from the Renesas Electronics Web site.

| Document Type              | Description                                                                                   | Document Title                                    | Document No. |
|----------------------------|-----------------------------------------------------------------------------------------------|---------------------------------------------------|--------------|
| User's Manual              | Describes the technical details of the RSK hardware.                                          | RSK RL78/G1G<br>User's Manual                     | R20UT3022EG  |
| Tutorial                   | Provides a guide to setting up RSK environment, running sample code and debugging programs.   | RSK RL78/G1G<br>Tutorial Manual                   | R20UT3023EG  |
| Code Generator<br>Tutorial | Provides a guide to code generation and importing into the e <sup>2</sup> studio IDE.         | RSK RL78/G1G<br>Code Generator<br>Tutorial Manual | R20UT3025EG  |
| Quick Start Guide          | Provides simple instructions to setup the RSK and run the first sample, on a single A4 sheet. | RSK RL78/G1G<br>Quick Start Guide                 | R20UT3024EG  |
| Schematics                 | Full detail circuit schematics of the RSK .                                                   | RSK RL78/G1G<br>Schematics                        | R20UT3017EG  |
| Hardware Manual            | Provides technical details of the RL78/G1G microcontroller.                                   | RL78/G1G Group,<br>User's Manual:<br>Hardware     | R01UH0499EJ  |

# 2. List of Abbreviations and Acronyms

| Abbreviation | Full Form                                   |
|--------------|---------------------------------------------|
| ADC          | Analog-to-Digital Converter                 |
| E1           | On-chip Debugger                            |
| GDB          | GNU Debugger                                |
| LCD          | Liquid Crystal Display                      |
| LED          | Light Emitting Diode                        |
| MCU          | Micro-controller Unit                       |
| PC           | Personal Computer                           |
| RSK          | Renesas Starter Kit                         |
| USB          | Universal Serial Bus                        |
| UART         | Universal Asynchronous Receiver/Transmitter |

All trademarks and registered trademarks are the property of their respective owners

# Table of Contents

| 1. Overview                                                  | 7  |
|--------------------------------------------------------------|----|
| 1.1 Purpose                                                  | 7  |
| 1.2 Features                                                 | 7  |
| 2. Introduction                                              | 8  |
| 2.1 Code Generator Plug in                                   |    |
| 2.2 Note Regarding Source Code                               | 8  |
| 3. Tutorial Project Workspace                                | 9  |
| 3.1 Introduction                                             | 9  |
| 3.2 Starting e <sup>2</sup> studio and Importing Sample Code | 9  |
| 3.3 Build Configurations and Debug Sessions                  |    |
| 3.3.1 Build Configuration                                    |    |
| 3.3.2 Debug Configuration                                    |    |
| 3.4 Running the Tutorial                                     |    |
| 4. Reviewing the Tutorial Program                            | 14 |
| 4.1 Program Initialisation                                   | 14 |
| 4.2 Main Functions                                           |    |
| 5. Additional Information                                    | 20 |

# RENESAS

# RSK RL78/G1G

**RENESAS STARTER KIT** 

## 1.1 Purpose

This RSK is an evaluation tool for Renesas microcontrollers. This manual describes how to get the RSK tutorial started, and basic debugging operations.

## 1.2 Features

This RSK provides an evaluation of the following features:

- Renesas microcontroller programming
- User code debugging
- User circuitry such as switches, LEDs and a potentiometer
- Sample application
- Sample peripheral device initialisation code

The RSK board contains all the circuitry required for microcontroller operation.

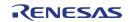

# 2. Introduction

This manual is designed to answer, in tutorial form, the most common questions asked about using a Renesas Starter Kit (RSK). The tutorials help explain the following:

- How do I compile, link, download and run a simple program on the RSK?
- How do I build an embedded application?
- How do I use Renesas' tools?

Files referred to in this manual are installed using the project generator as you work through the tutorials. The tutorial examples in this manual assume that installation procedures described in the RSK Quick Start Guide have been completed. Please refer to the Quick Start Guide for details of preparing the configuration.

These tutorials are designed to show you how to use the RSK and are not intended as a comprehensive introduction to  $e^2$  studio, the compiler toolchains or the E1 emulator. Please refer to the relevant user manuals for more in-depth information.

# 2.1 Code Generator Plug in

The Code Generator plug in for the RL78/G1G has been used to generate the sample code discussed in this document. Code Generator for e<sup>2</sup> studio is a plug in tool for generating template 'C' source code and project settings for the RL78/G1G. When using Code Generator, the engineer is able to configure various MCU features and operating parameters using intuitive GUI controls, thereby bypassing the need in most cases to refer to sections of the Hardware Manual.

Once the engineer has configured the project, the 'Generate Code' function is used to generate three code modules for each specific MCU feature selected. These code modules are name 'r\_cg\_xxx.h', 'r\_cg\_xxx.c', and 'r\_cg\_xxx\_user.c', where 'xxx' is a three letter acronym for the relevant MCU feature, for example 'adc'. Within these code modules, the engineer is then free to add custom code to meet their specific requirement. Custom code should be added, whenever possible, in between the following comment delimiters:

/\* Start user code for adding. Do not edit comment generated here \*/
/\* End user code. Do not edit comment generated here \*/

Code Generator will locate these comment delimiters, and preserve any custom code inside the delimiters on subsequent code generation operations. This is useful if, after adding custom code, the engineer needs to revisit Code Generator to change any MCU operating parameters.

## 2.2 Note Regarding Source Code

Due to the project generator, it is possible that line numbers for source code illustrated in this document do not match exactly with that in the actual source files. It is also possible that the source address of instructions illustrated in this manual differ from those in user code compiled from the same source. These differences are minor, and do not affect the functionality of the sample code nor the validity of this manual.

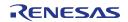

# 3. Tutorial Project Workspace

## 3.1 Introduction

e<sup>2</sup> studio is an open source integrated development tool that allows the user to write, compile, program and debug a software product on many of the Renesas microcontrollers.

# 3.2 Starting e<sup>2</sup> studio and Importing Sample Code

- Start e<sup>2</sup> studio by selecting it from the Windows<sup>™</sup> Start Menu. The first dialog box to appear will be the Workspace Launcher.
- Click 'Browse' and select a suitable location to store your workspace, using the 'Create New Folder' option as necessary. Click 'OK'.
- The e<sup>2</sup> studio welcome splash screen will appear. Click the 'Go to the workbench' arrow button on the far right (circled in the screenshot opposite).

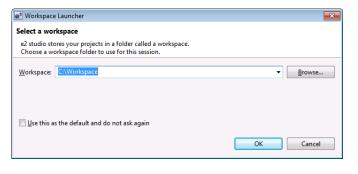

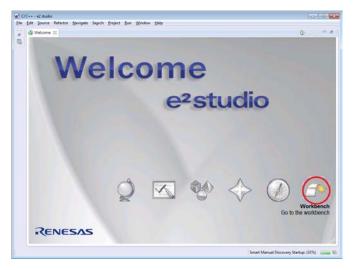

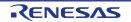

#### RSKRL78/G1G

#### 3. Tutorial Project Workspace

• Once the environment has initialised, right click in the 'Project Explorer' window and select 'Import...'

| File | Ed   | it Source    | Refactor | Navigate       | Se |
|------|------|--------------|----------|----------------|----|
| 12   | -    |              | 📎 🔻 🍕    | , <b>-</b> 💽 🤇 |    |
|      |      |              |          |                |    |
| Ē    |      |              |          |                |    |
| P    | Proj | ect Explorer | 23       |                |    |
|      |      |              | E 4      | \$  ≌ ~        |    |
|      |      | New          | +        |                |    |
|      |      | • •          |          |                |    |
|      | è    | Import       |          |                |    |
|      | 4    | Export       |          |                |    |
|      |      |              | F5       |                |    |

• The Import dialog box will now show. Expand the 'General' folder icon, and select 'Existing Projects into Workspace', then click 'Next'.

| e² Import                                                                                                    |             |
|----------------------------------------------------------------------------------------------------|-------------|
| Select<br>Create new projects from an archive file or directory.                                                                                                    | Ľ           |
| Select an import source:                                                                                                    |             |
| type filter text                                                                                                    |             |
| <ul> <li>General</li> <li>General</li> <li>Archive File</li> <li>Convert CCRX to GNURX Project</li> <li>DS-5 KPT GNUARM-RZ/NONE Project</li> <li>Existing Projects into Workspace</li> <li>File System</li> <li>HEW Project</li> <li>Preferences</li> <li>Renewas Common Project File</li> <li>C/C++</li> <li>Code Generator</li> <li>CVS</li> <li>Git</li> <li>Install</li> </ul> | A<br>H<br>H |
| (?) < <u>B</u> ack Next > Einish                                                                                                    | Cancel      |

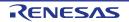

#### 3. Tutorial Project Workspace

•

— • **— X** 

Browse...

Browse

Select All

Deselect All

Refresh

Select..

Cancel

The Import dialog box will allow you to specify a project to import. Click the 'Browse' button and locate the following directory:

C:\Renesas\Workspace\RSK\RSKRL78G1G

Ensure that the 'Copy projects into workspace' option is ticked, and then click 'Finish'.

Click on Tutorial from the list of projects in the 'Project Explorer' on the left-hand side.

|                  | _ |           |              |
|------------------|---|-----------|--------------|
| $\triangleright$ | B | System_Ir | nput_Capture |
| $\triangleright$ | Ê | Timer_PV  | M            |
| ⊳                | B | Tutorial  |              |

< Back

Next >

Finish

#### 3.3 **Build Configurations and Debug Sessions**

#### 3.3.1 **Build Configuration**

The e<sup>2</sup> studio workspace will be created with two build configurations: 'HardwareDebug' and 'Release'.

#### Release

This build mode has optimisation turned on, and provides little debug information. The C code execution may appear to be out of order, due to the way compiler optimises the code. This build configuration is intended for final ROM-programmable code.

e<sup>2</sup> Import

Import Projects

Select archive file:

Projects:

٠

Options

Working sets

Working sets:

?

Search for nested projects Copy projects into workspace

Add project to working sets

Select a directory to search for existing Eclipse projects

....

Select root directory: C:\Renesas\Workspace\RSK\RSKRL78G1G

Application (C:\Renesas\Workspace\RSK\RSKRL78G1G\Applicatio

Async\_serial (C:\Renesas\Workspace\RSK\RSKRL78G1G\Async\_ser

Low\_Power\_Mode (C:\Renesas\Workspace\RSK\RSKRL78G1G\Low System\_BootLoader (C:\Renesas\Workspace\RSK\RSKRL78G1G\Sy

System\_BootLoader\_Application (C:\Renesas\Workspace\RSK\RSK System\_Input\_Capture (C:\Renesas\Workspace\RSK\RSKRL78G1G) Timer\_PWM (C:\Renesas\Workspace\RSK\RSKRL78G1G\Timer\_PW ▼ Tutorial (C:\Renesas\Workspace\RSK\RSKRL78G1G\Tutorial)

#### HardwareDebug

This default build mode has all optimisation turned off, and provides full debug information. This is the best configuration to use whilst developing code as C code execution will be linear.

Click the top level 'Tutorial' folder again, and then the arrow next to the build button (hammer icon). and select the 'HardwareDebug' option.

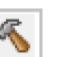

 $e^2$  studio will now build the code.

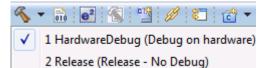

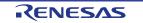

#### 3.3.2 **Debug Configuration**

Click the arrow next to the debug button (bug icon). Select 'Debug Configurations'.

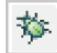

- The 'Debug Configurations' dialog box will appear. Click the small arrow next to the 'Renesas GDB Hardware Debugging' option.
- The debug configurations for each project will appear. Select the entry for 'Tutorial the HardwareDebug'.

- The debug configurations control page will then show for the Tutorial project. Change the main tab to 'Debugger' and then select 'Connection Settings' on the secondary tab bar that appears.
- There is no need to change the debugger settings as they are preconfigured with the Tutorial project.
- tutorial the RSK For this RL78/G1G will be powered from the E1 Emulator. Refer to the RSK RL78/G1G User's Manual for details of power supply configuration.

**Note**: e<sup>2</sup> studio will display a warning if you attempt to connect with an incorrect power supply setting.

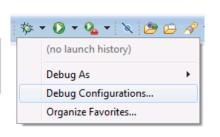

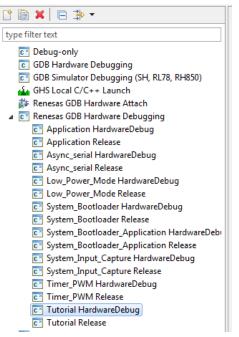

| Name: Tutorial HardwareDebug               |                                         |    |  |  |
|--------------------------------------------|-----------------------------------------|----|--|--|
| 🖺 Main 🕸 Debugger 🗼 Startup 🧤 Source       | e) 🔲 Common                             |    |  |  |
| Debug hardware: E1 (RL78)  Target Dev      | rice: R5F11EFA                          | ^  |  |  |
| GDB Settings Connection Settings Debug Too | ol Settings                             |    |  |  |
| ⊿ Clock                                    |                                         | E  |  |  |
| Main Clock Frequency[MHz]                  | 20.00 -                                 |    |  |  |
| Sub Clock Frequency[kHz]                   | 32.768 👻                                |    |  |  |
| Monitor Clock                              | System 👻                                |    |  |  |
| Connection with Target Board               |                                         |    |  |  |
| Power Target From The Emulator (MAX 2      | 200mA Yes 👻                             |    |  |  |
| Supply Voltage                             | 3.3V 👻                                  |    |  |  |
| ⊿ Flash                                    |                                         |    |  |  |
| Current Security ID (HEX)                  | 000000000000000000000000000000000000000 |    |  |  |
| Permit Flash Programming                   | Yes 👻                                   |    |  |  |
| Use Wide Voltage Mode                      | Yes 👻                                   |    |  |  |
| Erase Flash ROM When Starting              | Yes 👻                                   |    |  |  |
|                                            |                                         |    |  |  |
|                                            |                                         |    |  |  |
|                                            |                                         | -  |  |  |
|                                            | 111                                     | P. |  |  |

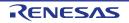

#### RSKRL78/G1G

- Click the 'Debug' button to continue. e<sup>2</sup> studio will now connect to the debugger and download the code to the target.
- A firewall warning may be displayed for 'e2-server-gdb.exe'. Check the 'Private networks, such as my home or work network' box and click 'Allow access'.
- A user account control dialog may be displayed. Enter the administrator password and click <Yes>
- e<sup>2</sup> studio may display a dialog, asking if you would like to switch to the 'Renesas Debug perspective'. Click 'Yes'.

| Windo                       | ws Firewal                          | I has blocked some features of this program                                                                                                    |
|-----------------------------|-------------------------------------|----------------------------------------------------------------------------------------------------|
| Windows Firewall ha         | as blocked some                     | e features of E2 Server GDB on all public and private                                                                                                    |
|                             | Name:                               | E2 Server GDB                                                                                                    |
|                             | Publisher:                          | Renesas Electronics Europe Ltd                                                                                                    |
|                             | Pat <u>h</u> :                      | C:\renesas\e2_studio\debugcomp\e2-server-gdb.exe                                                                                                    |
| Allow E2 Server GD          | B to communica                      | te on these networks:                                                                                                    |
| V Private netw              | orks, such as m                     | y home or work network                                                                                                    |
| Public netwo<br>because the | rks, such as the<br>se networks oft | ise in airports and coffee shops (not recommended<br>en have little or no security)                                                                                                    |
| What are the risks          | of allowing a pro                   | ogram through a firewall?                                                                                                    |
|                             |                                     |                                                                                                    |
|                             |                                     | Allow access Cancel                                                                                                    |
|                             |                                     | Allow access Cancel                                                                                                    |
| This Debu                   | of launch is c<br>ug perspective    | Allow access     Cancel     onfigured to open the Debug perspective when it suspend     is designed to support application debugging. It     displaying the debug stack, variables and breakpoint |

• The new e<sup>2</sup> studio perspective layout is optimised for debugging.

## 3.4 Running the Tutorial

• Once the code has been downloaded, the program counter will stop at the entry vector, usually the '\_PowerON\_Reset' function.

Que L C

- Click the 'Resume' button to let the code run. It will keep running up to the 'main' function. Execute the main code function.
- It is recommended that you execute the entire tutorial demo first, before continuing to debug it. Please refer to the 'description.txt' for details of how to operatie this sample.

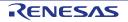

# 4. Reviewing the Tutorial Program

This section will look at each section of the tutorial code and basic debugging functionality in e<sup>2</sup> studio.

## 4.1 **Program Initialisation**

Before the main program can run, the microcontroller must be configured. The following parts of the tutorial program are used exclusively for initialising the RSK device so that the main function can execute correctly. The initialisation code is run every time the device is reset via the reset switch or from a power cycle.

- Build and download the code as shown in Section 3.3.
- On the Project Explorer tab expand the 'Tutorial' folder by clicking on the arrow next to the folder icon, as highlighted by the red circle.
- Click the arrow next to the 'src' folder to show the source files.
- Expand the 'src' folder in the same way and double click on 'r\_cg\_hardware\_setup.c' to open the file.

 Breakpoints can be set by double clicking at the left-hand edge of the source window. On the line with instruction R\_Systeminit(), double click next to the vertical line to set a breakpoint.

Note: As an alternative breakpoints may be set in the C/C++ perspective by selecting a line and using Run > Toggle Breakpoint.

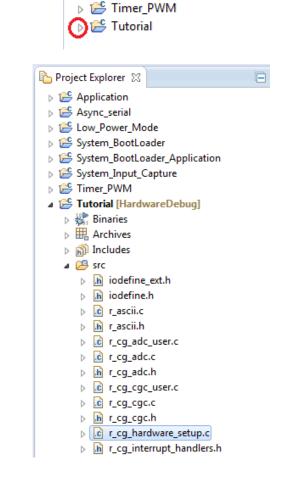

b 🐸 System\_Input\_Capture

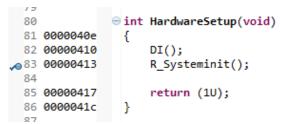

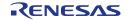

#### RSKRL78/G1G

• Click the 'Resume' button in the Debug perspective (or press [F8]) to run the code up to this breakpoint.

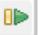

Note: The program counter is indicated by the blue arrow next to the breakpoint.

- Click the 'Step Into' button (or press [F5]), to step into the 'R\_Systeminit' function.
  - e 3
- The 'R\_Systeminit' function calls several initialisation functions which configure the microcontroller for normal operation. For example this includes input/output ports, and system clocks.
- The user can step through all the initialisation code by clicking the 'Step Into' icon and reading the code however for the purpose of this manual, it will be skipped.
- Click the 'Resume' button, to run the code up to the main function.

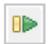

|    | 80       |                      | ⊖ int HardwareSetup(void)               |
|----|----------|----------------------|-----------------------------------------|
|    | 81       | 0000040e             | {                                       |
|    | 82       | 00000410             | DI();                                   |
| to | 83       | 00000413             | <pre>R_Systeminit();</pre>              |
|    | 84       |                      |                                         |
|    | 85       | 00000417             | return (1U);                            |
|    | 86       | 0000041c             | }                                       |
|    | ~~       |                      |                                         |
|    |          |                      |                                         |
|    |          |                      |                                         |
|    |          |                      |                                         |
|    | 62       |                      | * * * * * * * * * * * * * * * * * * * * |
|    | 63       |                      | <pre> void R_Systeminit(void) </pre>    |
|    | 64       |                      | {                                       |
| €  | 65       | 000003dd             | PIOR1 = 0x00U;                          |
|    | 66       | 000003e9             | <pre>R_CGC_Get_ResetSource();</pre>     |
|    | 67       | 000003ed             | <pre>R_PORT_Create();</pre>             |
|    | 68       | 000003f1             | <pre>R_CGC_Create();</pre>              |
|    | 69       | 000003f5             | <pre>R_TAU0_Create();</pre>             |
|    | 70       | 000003f9             | R ADC Create();                         |
|    | 71       | 000003fd             | R SAU0 Create();                        |
|    |          |                      |                                         |
|    | 72       | 00000401             | IAWCTL = 0x00U;                         |
|    | 72<br>73 | 00000401<br>0000040d | •                                       |

For further details regarding hardware configuration, please refer to the RSK RL78/G1G User's Manual and the RL78/G1G Group Hardware Manual.

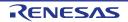

# 4.2 Main Functions

This section will look at the program code called from with the 'main' function, and how it works. It is necessary to connect the RSK RL78G1C-USB connection to a PC USB port and open a terminal emulation program, such as TeraTerm, with the settings 19200, 8, N, 1. For information on installation of the RSK virtual COM port driver, refer to the file 'Description.txt' in the e<sup>2</sup> studio Tutorial project.

The program code performs the following tasks:

- Initialises the LCD display.
- Writes some information to the display.
- Sets up UART1 to receive data by passing it a location to store received data and the length of the received data.
- Enables UART1 operations.
- Enters an infinite loop, which checks to see if SW3 has been pressed or a 'c' or 'C' character has been received from the PC and if so it will request a new A/D (analog to digital) conversion of the potentiometer value. The ADC value is then displayed on the LCD and on the PC. In addition a modulo 16 counter is maintained that counts the number of requested ADC conversions. The count results are displayed on the PC and they are also represented on LEDs 0 to 3.

Let us now follow this flow by setting some breakpoints in the code.

Right click the 'R\_UART1\_Receive' function call and select 'Run to Line' to execute the program up to this line. The 'init Icd' function call configures the LCD module, and 'display\_lcd' will write the text between the double quotes to the display.

|                              |                                                                                                    |     | Toggle Source/Header<br>Open With<br>Show In | Ctrl+Tab<br>►<br>Alt+Shift+W ► |      |
|------------------------------|----------------------------------------------------------------------------------------------------|-----|----------------------------------------------|--------------------------------|------|
| S r_cq_reset_progra          | im.asm 🔀 r_cg_hardware_setup.c                                                                                                    |     | Cut                                          | Ctrl+X                         |      |
| 112                          |                                                                                                    |     | Сору                                         | Ctrl+C                         | **** |
| 112                          | ⊖void main(void)                                                                                                    |     | Paste                                        | Ctrl+V                         |      |
| 114 0000041f                 |                                                                                                    |     |                                              |                                |      |
| 115 00000421                 | R_MAIN_UserInit();                                                                                                    |     | Quick Fix                                    | Ctrl+1                         |      |
| 116                          | /* Start user code. Do not edit comment generated here */                                                                                                    |     | Source                                       | Alt+Shift+S ►                  |      |
| 117                          |                                                                                                    |     | Refactor                                     | •                              |      |
| 118<br>119 00000425          | /* Variable to store the A/D conversion count for user displa<br>uint8 t adc count = 0:                                                                                                    |     | Relactor                                     |                                |      |
| 119 00000425                 | uint8_t adc_count = 0;<br>uint16 t adc result;                                                                                                    |     | Declarations                                 | +                              |      |
| 120                          | dincib_c adc_resuic,                                                                                                    |     | References                                   |                                |      |
| 122                          | /* Initialise the LCD display */                                                                                                    |     |                                              |                                |      |
| 123 00000428                 | <pre>init_lcd();</pre>                                                                                                    |     | Search Text                                  | •                              |      |
| 124                          |                                                                                                    |     | Step Into Selection                          | Ctrl+F5                        |      |
| 125                          | /* Display test information */                                                                                                    |     | step into selection                          | Ctri+P5                        |      |
| 126 0000042c<br>127 00000438 | <pre>display_lcd(0, (uint8_t const *) "Renesas");<br/>display lcd(1, (uint8 t const *) "RL78/G1G");</pre>                                                                                                    |     | Make Targets                                 | +                              |      |
| 128 00000444                 | display_lcd(3, (uint8 t const *) "CG Tutorial sample");                                                                                                    |     | Resource Configurations                      |                                |      |
| 129 00000450                 | display lcd(4, (uint8 t const *) "Connect USB to PC");                                                                                                    |     | Resource Configurations                      |                                |      |
| 130 0000045c                 | <pre>display lcd(5, (uint8 t const *) "Serial configuration:");</pre>                                                                                                    | -⇒ī | Run to Line                                  | Ctrl+R                         |      |
| 131 00000468                 | <pre>display_lcd(6, (uint8_t const *) "Baud Rate 19200");</pre>                                                                                                    | -   | Move To Line                                 |                                |      |
| 132 00000474                 | <pre>display_lcd(7, (uint8_t const *) "Data Bits 8");</pre>                                                                                                    | ·*- |                                              |                                |      |
| 133 00000480<br>134 0000048c | <pre>display_lcd(8, (uint8_t const *) "Stop Bits 1");</pre>                                                                                                    | ъ   | Resume At Line                               |                                |      |
| 135 00000498                 | <pre>display_lcd(9, (uint8 t const *) "Parity None");<br/>display lcd(10, (uint8 t const *) "Flow None");</pre>                                                                                                    | X+Y | Add Watch Expression                         |                                |      |
| 136                          | display_icu(ie, (dince_c consc ) flow none),                                                                                                    |     | Profile As                                   |                                |      |
| 137                          | /* Set up UART1 receive buffer and callback function */                                                                                                    |     |                                              |                                |      |
| 138 000004a4                 | <pre>R_UART1_Receive((uint8_t * const) &amp;g_rx_char, 1);</pre>                                                                                                    |     | Debug As                                     | •                              |      |
| 139                          |                                                                                                    |     | Run As                                       | • •                            |      |
| 140                          | /* Enable UART1 operations */                                                                                                    |     | Clean Selected File(s)                       |                                |      |
| 141 000004b0<br>142          | R_UART1_Start();                                                                                                    |     | Build Selected File(s)                       |                                |      |
| 142                          | ⊖ while (1U)                                                                                                    |     | .,                                           |                                |      |
| 145                          | {                                                                                                    |     | Exclude from build                           |                                |      |
|                              | A second second seco |     | Common Milel                                 |                                |      |

- Set a breakpoint on the 'R\_UART1\_Start()' function call by double-clicking in the breakpoint column.
- Click the 'Step Into' button to step into the 'R\_UART1\_Receive()' function.

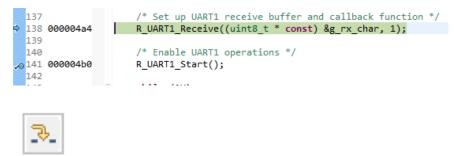

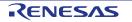

#### 4. Reviewing the Tutorial Program

## RSKRL78/G1G

- The program counter should now move into the R\_UART1\_Receive function definition. This function is an API function provided by the Code Generator. It sets up the UART interrupt handler code to receive a specified number of bytes into a Once the receive buffer. specified number of bytes has been received, the interrupt handler code calls a callback function as shown later on in this section.
- For full details on how to create a project using the Code Generator refer to the Code Generator Tutorial Manual.
- Click the 'Resume' button to resume program execution.
- The program counter should come to a halt at the R\_UART1\_Start function.
- Step over the function by clicking the 'Step Over' button. Alternatively, press [F6].

The R\_UART1\_Start() function enables the UART interrupts.

The program then proceeds to the main while() loop. The code inside the loop waits for user input from either the UART or RSK switch SW3, and then performs an A/D conversion.

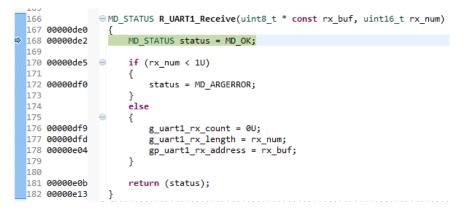

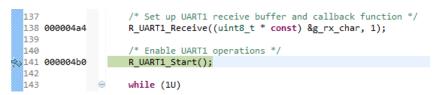

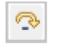

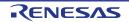

#### 4. Reviewing the Tutorial Program

### RSKRL78/G1G

- Locate the function call to 'display\_lcd' inside the while loop.
- Set a breakpoint on the 'display\_lcd' function call by double-clicking in the breakpoint column.

- In the Project Explorer pane, locate the file 'r\_cg\_sau\_user.c' and double-click to open the source file. Scroll down to where r\_uart1\_callback\_receive end is defined (not where it is being called from).
- Set a breakpoint on the line of code inside the r\_uart1\_callback\_receive end function as shown opposite.
- Continue to execute the program by clicking the 'Resume' button.
- In the terminal emulation window, press the 'c' button on the keyboard.
- The program will halt at the breakpoint in the r\_uart1\_callback\_receive end function as shown opposite. Remove the breakpoint by doubleclicking on the breakpoint column.
- Continue to execute the program by clicking the 'Resume' button.
- The program will halt at the breakpoint in the main while loop.
- Remove the breakpoint by double-clicking on the breakpoint column. Continue to execute the program by clicking the 'Resume' button.

|   | 145 |          |   | /* Read SW3. */                                                           |
|---|-----|----------|---|---------------------------------------------------------------------------|
| ₽ | 146 | 000004b4 |   | <pre>read_switch(g_sw3, SW3_VALUE);</pre>                                 |
|   | 147 |          |   |                                                                           |
|   | 148 |          |   | /* If a new press of SW3 then request a new A/D conversion. */            |
|   | 149 | 000004ec | Θ | <pre>if (TRUE == g_sw3.switch_new_press)</pre>                            |
|   | 150 |          |   | {                                                                         |
|   | 151 | 000004fa |   | g_sw3.switch_new_press = FALSE;                                           |
|   | 152 |          |   |                                                                           |
|   | 153 |          |   | /* set the flag indicating a user requested A/D conversion is required */ |
|   | 154 | 000004fd |   | g_adc_trigger = TRUE;                                                     |
|   | 155 |          |   | }                                                                         |
|   | 156 |          |   |                                                                           |
|   | 157 |          |   | /* Wait for user requested A/D conversion flag to be set */               |
|   | 158 | 00000500 | Θ | if (TRUE == g_adc_trigger)                                                |
|   | 159 |          |   | {                                                                         |
|   | 160 |          |   | <pre>/* Call the function to perform an A/D conversion */</pre>           |
|   | 161 | 0000050e |   | <pre>adc_result = get_adc();</pre>                                        |
|   | 162 |          |   |                                                                           |
|   | 163 |          |   | /* Display the result on the LCD */                                       |
|   |     | 00000516 |   | <pre>uint16_to_string(lcd_buf, (uint8_t) 0, adc_result);</pre>            |
|   |     | 00000528 |   | <pre>display_lcd(12, (uint8_t const *) lcd_buf);</pre>                    |
|   | 166 |          |   |                                                                           |

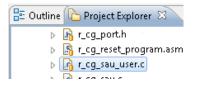

|   | 136 |          | Θ | static | <pre>void r_uart1_callback_receiveend(void)</pre>      |
|---|-----|----------|---|--------|--------------------------------------------------------|
|   | 137 | 00001380 |   | {      |                                                        |
|   | 138 |          |   | /*     | Start user code. Do not edit comment generated here */ |
|   | 139 |          |   |        |                                                        |
|   | 140 |          |   | /*     | Check the character received from the PC */            |
|   | 141 | 00001382 | Θ | if     | (('c' == g_rx_char)    ('C' == g_rx_char))             |
|   | 142 |          |   | {      |                                                        |
| ~ | 143 | 0000139e |   |        | g_adc_trigger = TRUE;                                  |
|   | 144 |          |   | }      |                                                        |
|   | 145 |          |   |        |                                                        |
|   |     |          |   |        |                                                        |

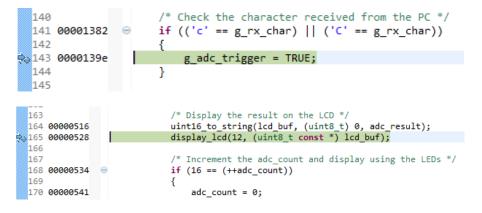

.

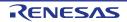

The program proceeds to display the result of the A/D conversion on the LCD and in the terminal window. In addition, the running count (modulo 16) of A/D conversions performed is displayed in binary form using LEDs 0-3 on the RSK and also in the terminal window. Adjust the potentiometer and press SW3 on the RSK and an additional A/D conversion will be performed.

- Press the 'Suspend' button to halt program execution.
- To change back to the default 'C/C++' perspective, from the menu bar select Window > Open Perspective > 'C/C++'
- Alternatively, click on the 'C/C++' button in the top right corner of the screen, as shown opposite.
- This is the extent of the tutorial code.

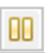

| 🖹 🔤 C/C++ 🕸 Debug |  | C/C++ | 🏇 Debug |
|-------------------|--|-------|---------|
|-------------------|--|-------|---------|

For further details regarding hardware configuration, please refer to the RL78 Series Software Manual and the RL78/G1G Group Hardware Manual.

The E1 emulator features advanced logic-based event point trigger system, and full instruction on its use is outside the scope of this tutorial. For further details, please refer to the E1 Emulator User's Manual

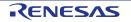

# **5. Additional Information**

#### **Technical Support**

For details on how to use  $e^2$  studio, refer to the help file by opening  $e^2$  studio, then selecting Help > Help Contents from the menu bar.

| Window       | Help       |               |  |
|--------------|------------|---------------|--|
| <u>c</u> - G | 3          | Welcome       |  |
|              | 0          | Help Contents |  |
|              | <b>%</b> ? | Search        |  |
|              |            | Dynamic Help  |  |

Parts of the sample code provided with the RSK RL78/G1G can be reproduced using the Code Generator tool. Code Generator is included as a plug in with  $e^2$  studio.

Source files and functions generated by Code Generator are prefixed with 'r\_cg' and 'R\_', respectively.

For information about the RL78/G1G series microcontrollers refer to the RL78/G1G Group, User's Manual: Hardware.

For information about the RL78 assembly language, refer to the RL78 Series Software Manual.

#### **Technical Contact Details**

#### Please refer to the contact details listed in section 9 of the "Quick Start Guide"

General information on Renesas Microcontrollers can be found on the Renesas website at: <u>http://www.renesas.com/</u>

#### Trademarks

All brand or product names used in this manual are trademarks or registered trademarks of their respective companies or organisations.

#### Copyright

This document may be, wholly or partially, subject to change without notice. All rights reserved. Duplication of this document, either in whole or part is prohibited without the written permission of Renesas Electronics Europe Limited.

© 2015 Renesas Electronics Europe Limited. All rights reserved.

© 2015 Renesas Electronics Corporation. All rights reserved.

© 2015 Renesas Systems Design Co., Ltd. All rights reserved.

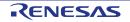

| <b>REVISION HISTORY</b> | RSKRL78/G1G Tutorial Manual |
|-------------------------|-----------------------------|
|                         |                             |

| Rev. | Date         | Description |                      |
|------|--------------|-------------|----------------------|
|      |              | Page        | Summary              |
| 1.00 | Jan 08, 2015 | _           | First Edition issued |

Renesas Starter Kit Manual: Tutorial Manual

Publication Date: Rev. 1.00 Jan 08, 2015

Published by: Renesas Electronics Corporation

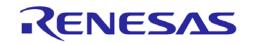

**Renesas Electronics Corporation** 

SALES OFFICES

http://www.renesas.com

Refer to 'http://www.renesas.com/" for the latest and detailed information. Renesas Electronics America Inc. 2801 Scott Boulevard Santa Clara, CA 95050-2549, U.S.A. Tel: +1-408-588-6000, Fax: +1-408-588-6130 Renesas Electronics Canada Limited 9251 Yonge Street, Suite 8309 Richmond Hill, Ontario Canada L4C 9T3 Tel: +1-905-237-2004 Renesas Electronics Europe Limited Dukes Meadow, Millboard Road, Bourne End, Buckinghamshire, SL8 5FH, U.K Tel: +44-182-585-100, Fax: +44-1826-585-900 Renesas Electronics Europe Imited Dukes Meadow, Millboard Road, Bourne End, Buckinghamshire, SL8 5FH, U.K Tel: +44-182-585-100, Fax: +44-1826-585-900 Renesas Electronics Europe Imited Dukes Meadow, Millboard Road, Bourne End, Buckinghamshire, SL8 5FH, U.K Tel: +44-182-585-100, Fax: +44-211-6503-1327 Renesas Electronics (China) Co., Ltd. Room 1709, Quantum Plaza, No.27 ZhiChunLu Haidian District, Beijing 100191, P.R.China Tel: +86-10-8235-1155, Fax: +86-10-8235-7679 Renesas Electronics (Shanghal) Co., Ltd. Unit 301, Tower A, Central Towers, 555 Langao Road, Putuo District, Shanghai, P. R. China 200333 Tel: +86-21-2226-0389, Fax: +86-22-226-0399 Renesas Electronics Hong Kong Limited Unit 1601-1611, 16/F, Tower 2, Grand Century Place, 193 Prince Edward Road West, Mongkok, Kowloon, Hong Kong Tel: +852-2265-6688, Fax: +852-2866-9022 Renesas Electronics Hong Kong Limited Unit 301-1704 - K-65-621-3000 Renesas Electronics Mangoro Pte. Ltd. 80 Bendemeer Road, Unit #06-02 Hyllux Innovation Centre, Singapore 339949 Tel: +65-621-30200, Fax: +65-621-30300 Renesas Electronics Mangyai Sch.Bhd. Unit 1207, Block B, Mearat Amcoro, Amcorop Trade Centre, No. 18, Jln Persiaran Barat, 46050 Petaling Jaya, Selangor Darul Ehsan, Malaysia Tel: +60-3-7955-9510 Renesas Electronics Mangyais Ach.Bhd. Unit 1207, Block B, Mearat Amcorop, Amcorop Trade Centre, No. 18, Jln Persiaran Barat, 46050 Petaling Jaya, Selangor Darul Ehsan, Malaysia Tel: +60-3-7955-95307, Fax: +60-3-7955-9510 Renesas Electronics Malaysia Sch.Bhd. Mill No.777

RL78/G1G Group

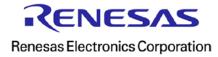